# **NLQ**

- 
- [NLQ](#page-0-0)
- [NLQ](#page-0-1)
- [NLQ](#page-0-2)
- [NLQ](#page-1-0)
- [NLQ](#page-5-0)

YellowfinNLQNLQNLQ

# <span id="page-0-0"></span>NLQ

NLQYellowfin

YellowfinNLQ

NLQYellowfin 9.7

Yellowfin 9.7NLQYellowfinNLQ

# <span id="page-0-1"></span>NLQ

# NLQ4

- 1. YellowfinNLQ
- 2. NLQ
- 3. 4. NLQ NLQ

[Yellowfin](https://wiki.yellowfin.co.jp/pages/viewpage.action?pageId=2294115)NLQYellowfinNLQ

# <span id="page-0-2"></span>NLQ

NLQ/2

### **NLQ**

- NLQ
	- Yellowfin 9.7NLQ

**NLQ**

NLQ

Yellowfin 9.7NLQ

System AdministratorYellowfin9.7NLQNLQ1NLQ

O NLQ

# <span id="page-1-0"></span>NLQ

NLQYellowfin NLQ

- Yellowfin
- $\bullet$  $\bullet$
- DBMS
- NLQ

### NLQYellowfin/NLQYellowfin 9.7NLQNLQ

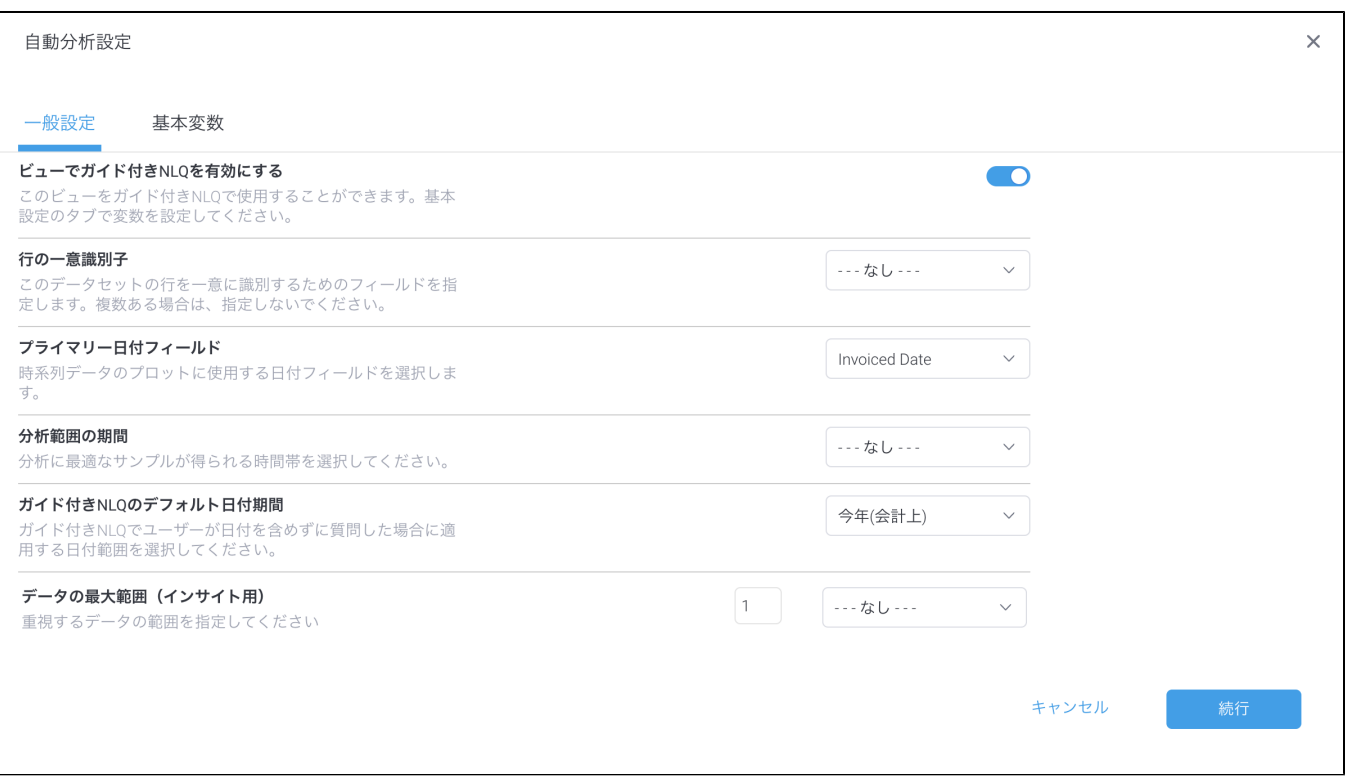

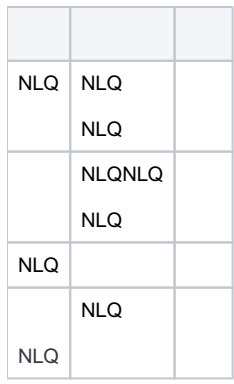

 $\overline{a}$ 

Vellowfin  $\bullet$ 三コンテンツを検索 『同 Q | 並べかえ () | ソ | レイアウト 器 | ① | : My コンテンツ Myコンテンツ<br>- 『すべて<br>- ドラフト[編集中]<br>- 『購読』の<br>- 『<br>- 『 『 『 』<br>- 『 『 』  $\overline{a}$ 三承認申請 Ski Team フォルダー別  $\Box$   $\forall x \in$  $Tutorial$ 

2.NLQ

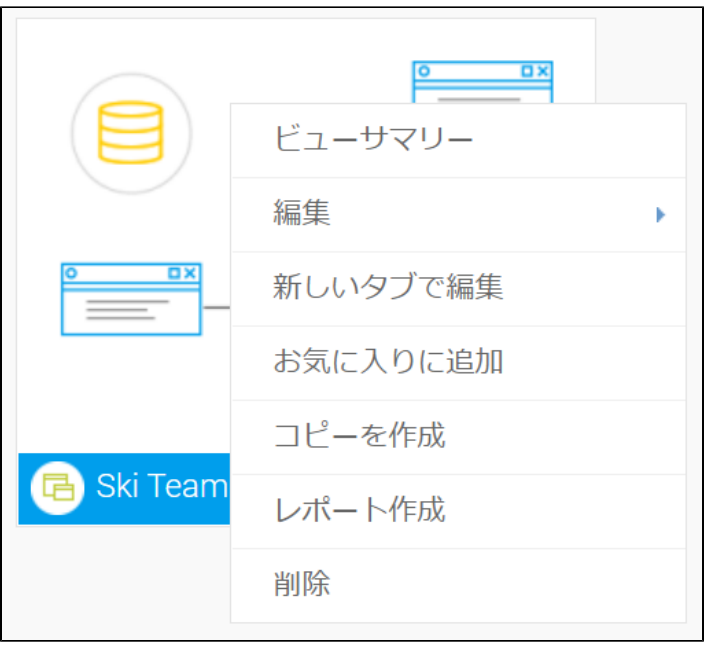

3.

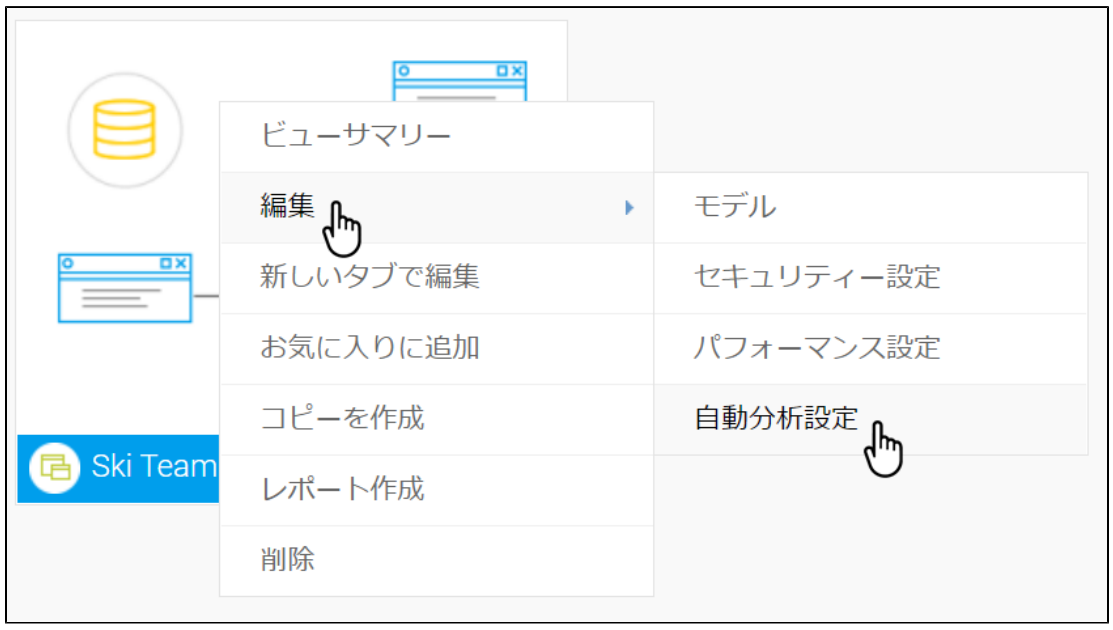

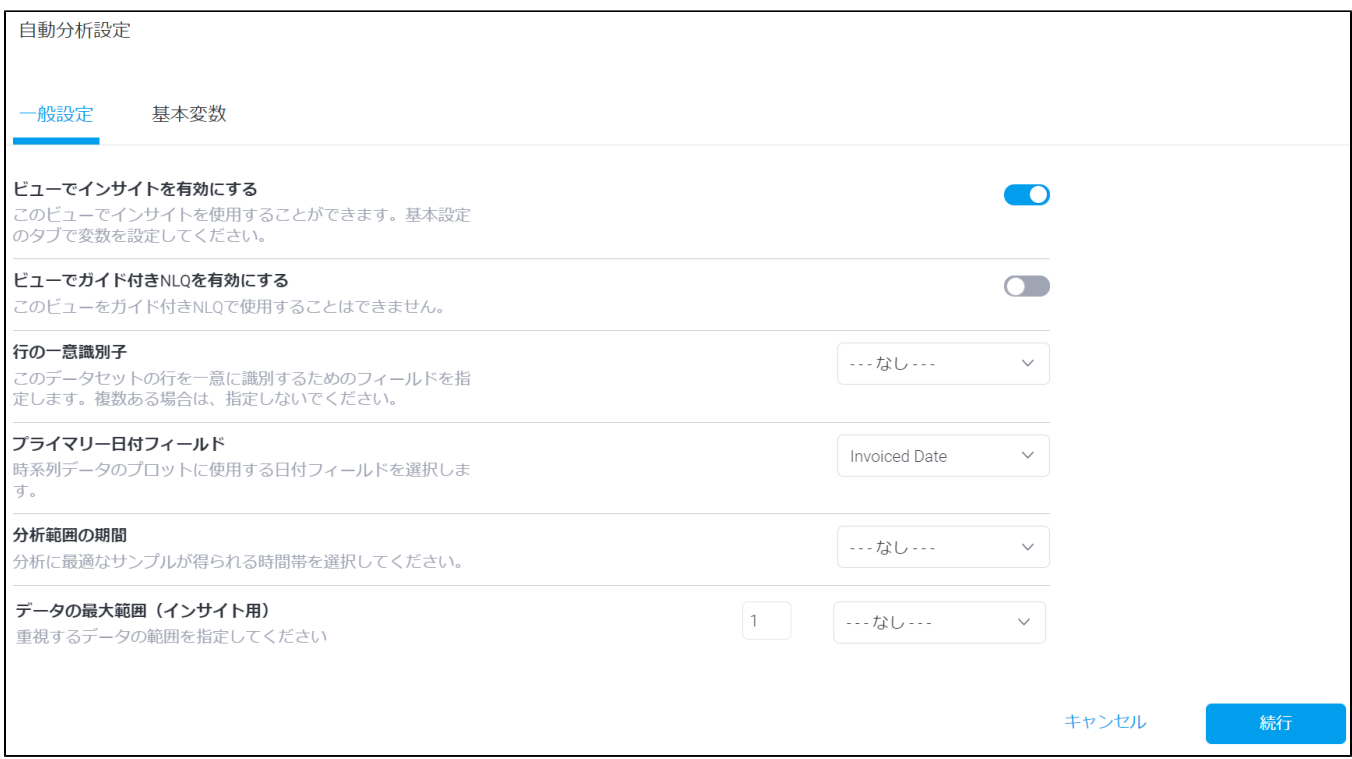

### **4.NLQ**

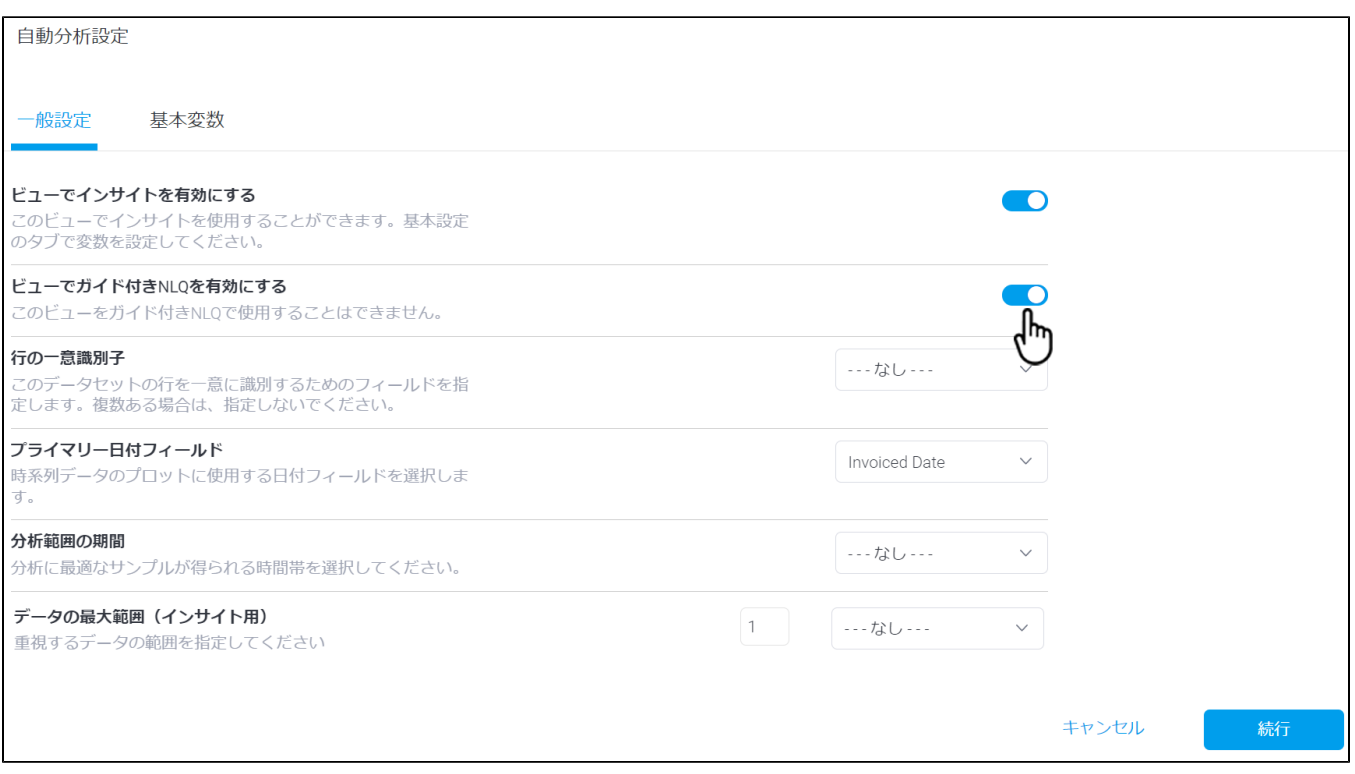

#### 自動分析設定 一般設定 基本変数 ビューでガイド付きNLQを有効にする  $\bullet$ このビューをガイド付きNLQで使用することができます。基本<br>設定のタブで変数を設定してください。 行の一意識別子 ---なし--- $\checkmark$ このデータセットの行を一意に識別するためのフィールドを指 定します。複数ある場合は、指定しないでください。 プライマリー日付フィールド Invoiced Date  $\vee$ 時系列データのプロットに使用する日付フィールドを選択しま す。 分析範囲の期間  $\cdots \stackrel{\tau}{\sim} \cup \cdots$  $\vee$ 分析に最適なサンプルが得られる時間帯を選択してください。 データの最大範囲 (インサイト用)  $1$  $- - 73 - - \checkmark$ 重視するデータの範囲を指定してください カスタムヘルプテキスト (ガイド付きNLQ用) The Ski Team data is just for 既定のメッセージを置き換えたい場合は、ガイド付きNLQ用の<br>ヘルプテキストを入力してください。 practice! When you're ready, click on the Start Anain button to eelect キャンセル

# 6.

**NLQ** 

 $\odot$ 

# <span id="page-5-0"></span>**NLQ**

NLQNLQNLQ

### **IDURL2**

 $1.$ 

2.

**NLQ** 

# $NLQ()()$

NLQYellowfinNLQNLQ

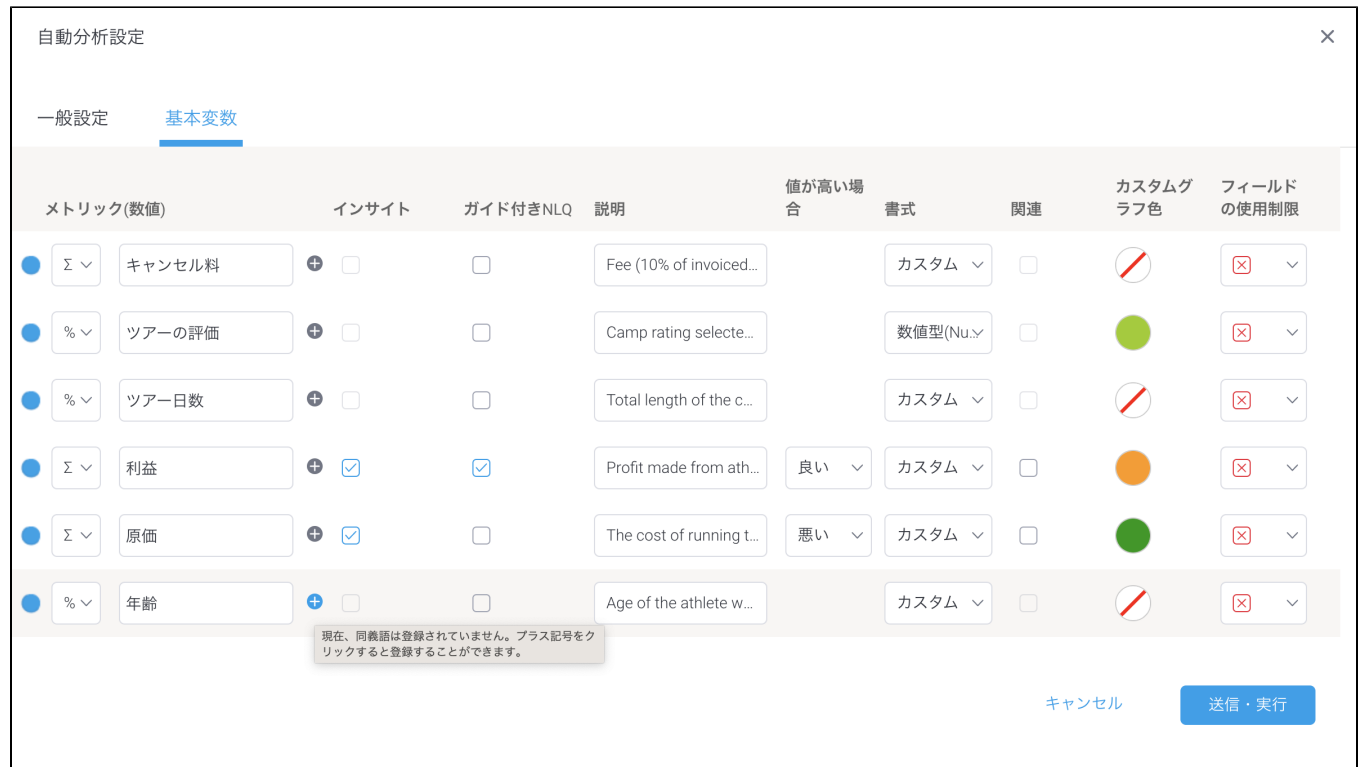

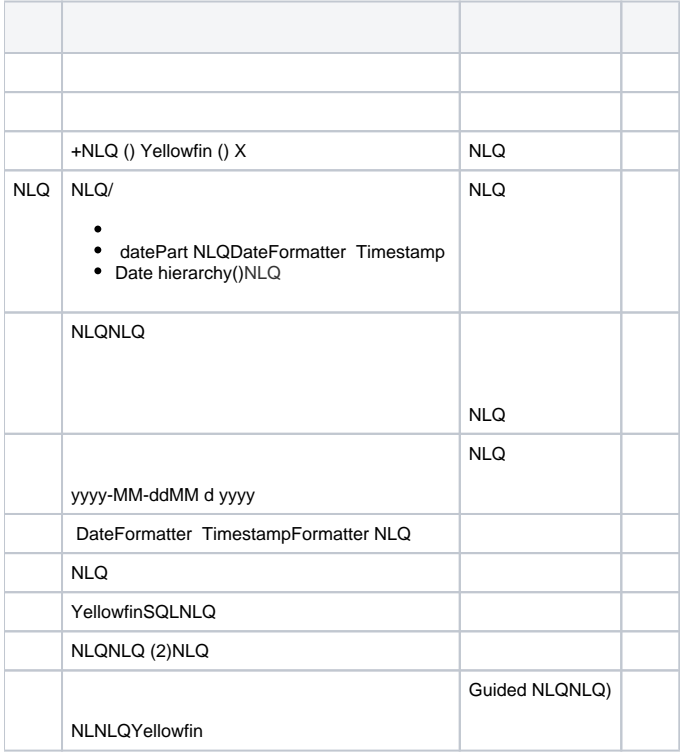

# NLQNLQ

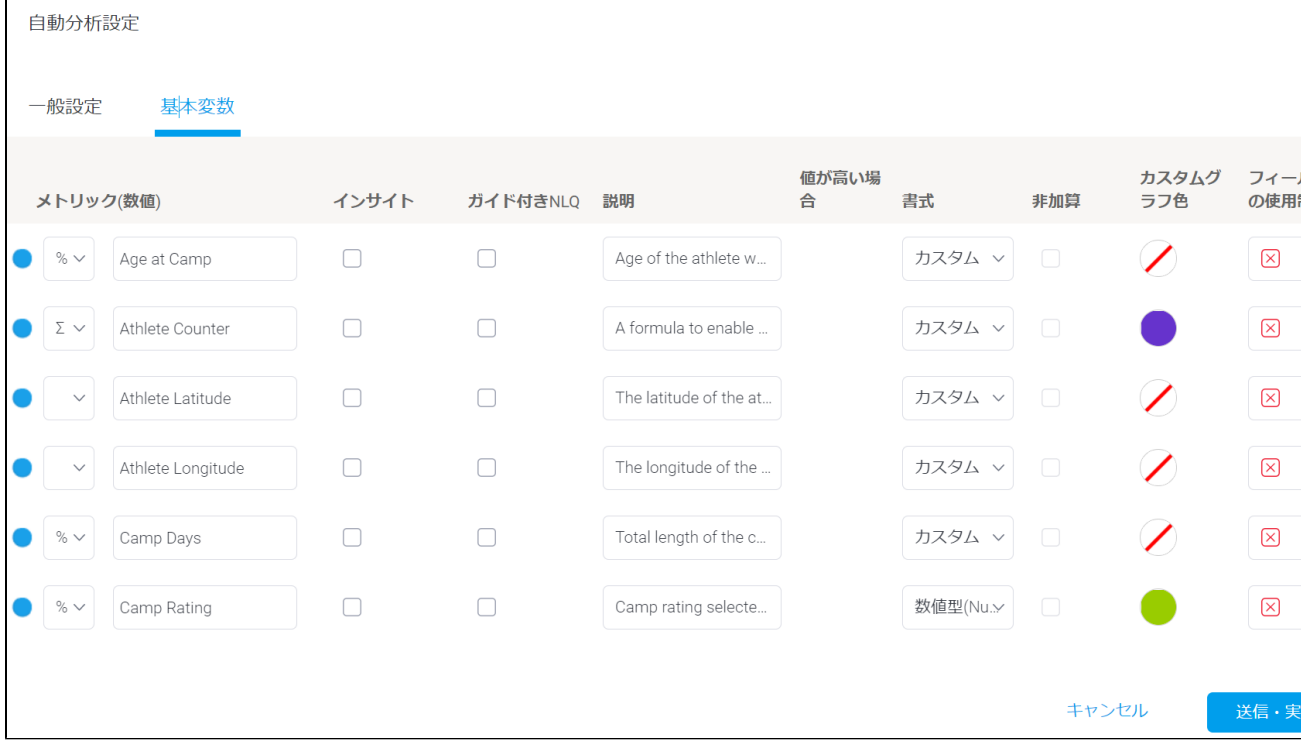

# 2.NLQNLQ

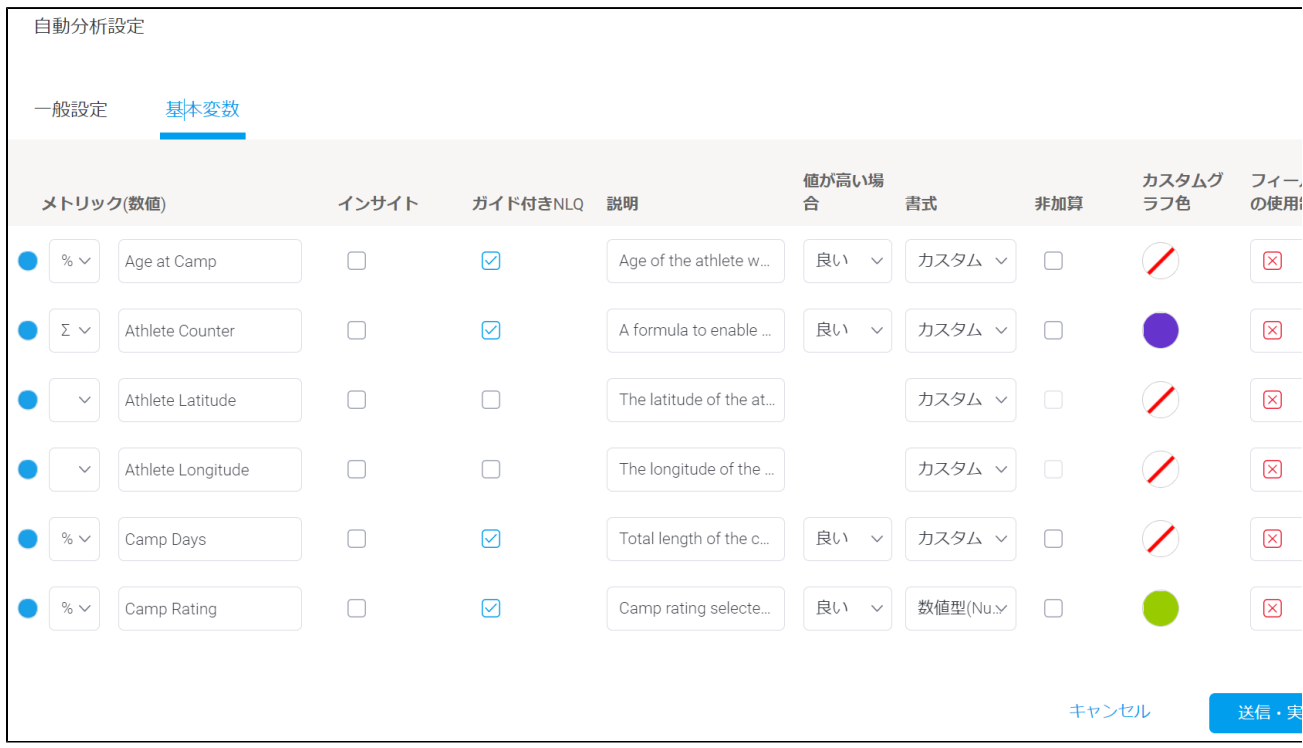

4.

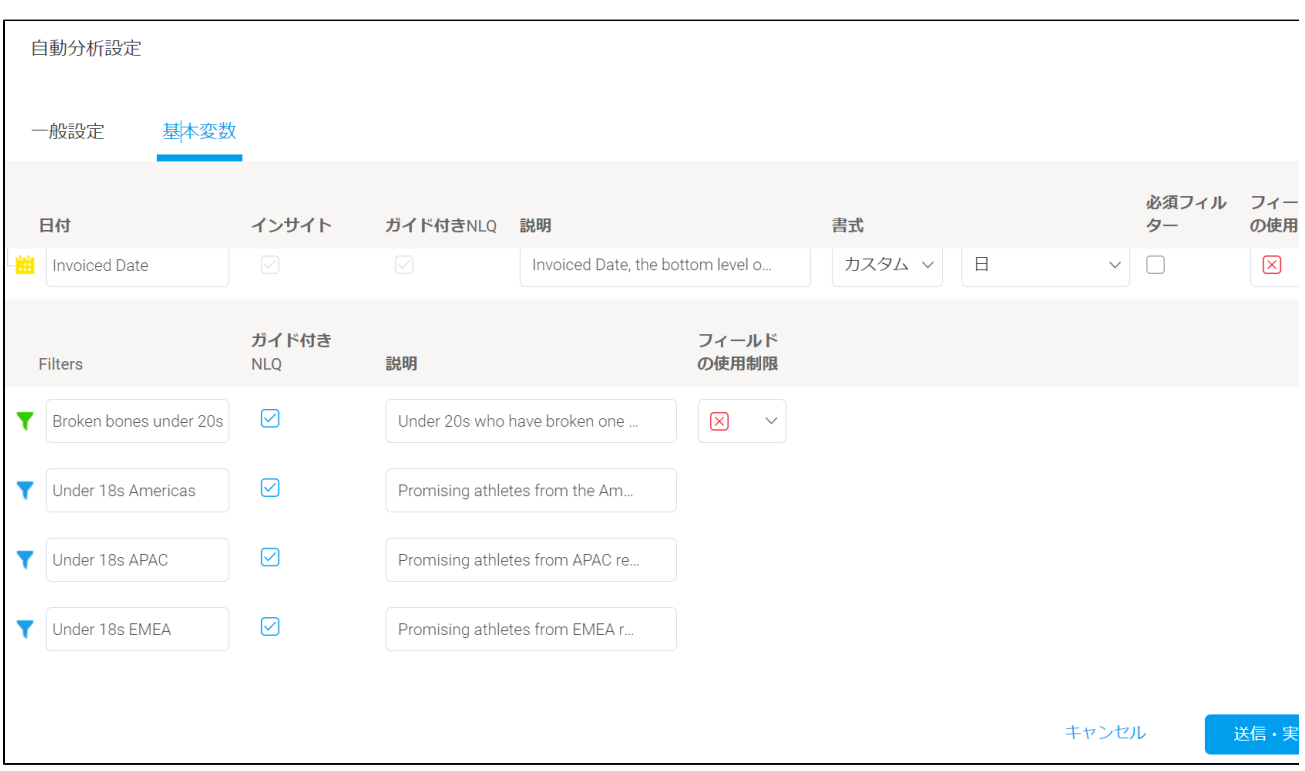

 $5.$ 

 $NLQ$ 

where **NLQNLQ** 

EMEAAPACAmerica18

**NLQNLQ** 

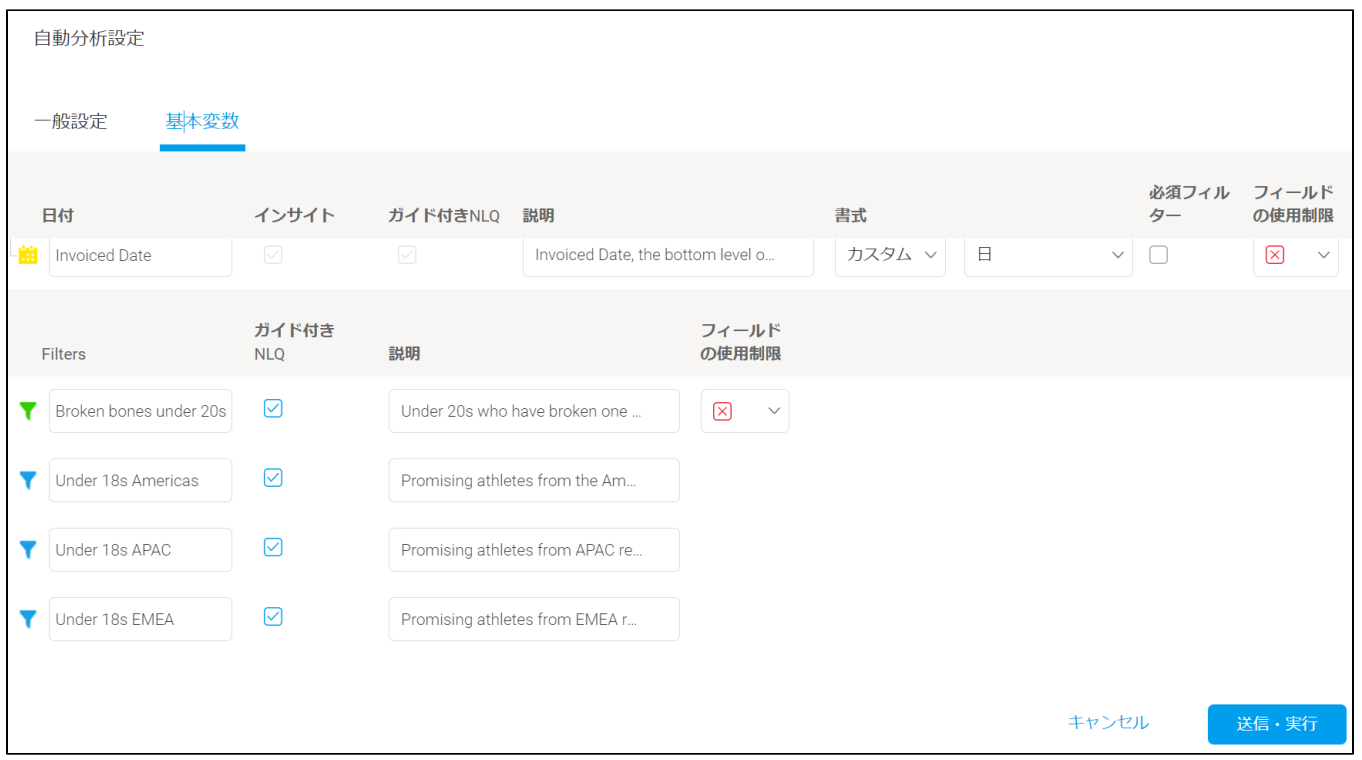

 $\sum$  NLQ

# **NLQ**

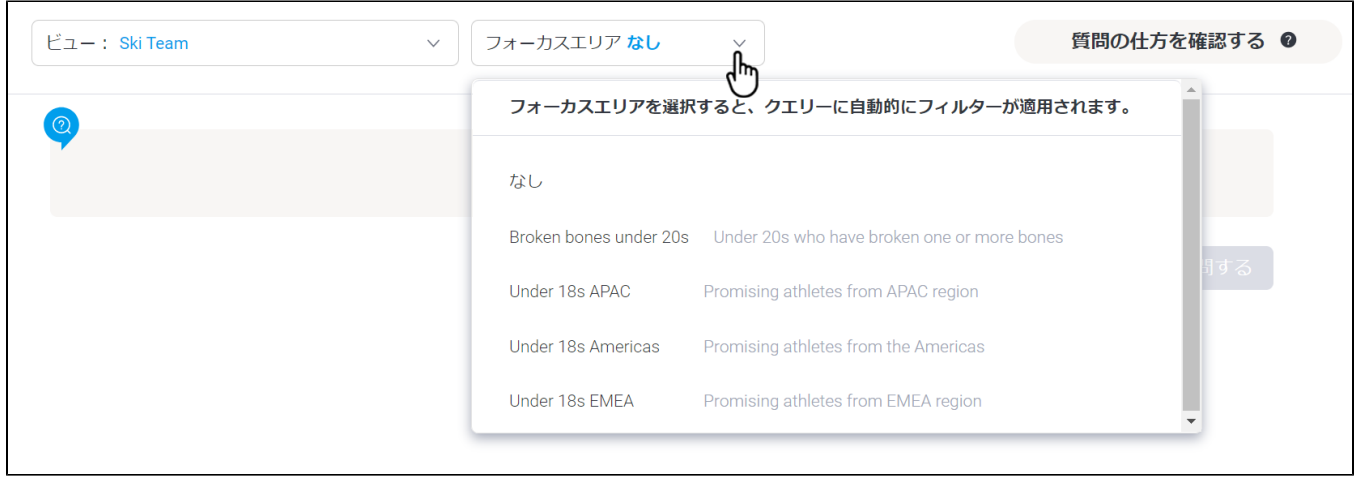